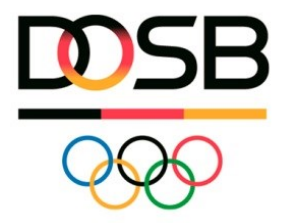

## **Vorgehen Integration der Untergliederungen**

Hilfestellung für Dachverbände

- 1. Untergliederungen anlegen (dabei die Ausbildungsgänge zuordnen) - Video: [Wie kann ich Untergliederungen anlegen](https://bildungsnetz.dosb.de/file/9133) -
- 2. Personen mit Berechtigung in Untergliederungen einladen - [Video: Wie lade ich Personen in eine Untergliederung ein](https://bildungsnetz.dosb.de/file/9134) -
- 3. Eingeladene Personen registrieren sich
- 4. Infos und Kurzleitfaden an Untergliederungen schicken (Erste-Hilfe-Paket)
	- [Informationen zu LiMS & Datenschutz](https://bildungsnetz.dosb.de/system/files/uploads/document/lims_grundsaetzliche_informationen_datenschutz_okt_2017.pdf) -
	- [Hinweise zum Bestandsimport](https://bildungsnetz.dosb.de/system/files/uploads/document/hinweise_zum_bestandsdatenimport.pdf) -
	- [Kurzleitfaden zum Hochladen der Bestandslizenzen](https://bildungsnetz.dosb.de/system/files/uploads/document/kurzleitfaden_zum_hochladen_der_bestandslizenzen_01.01.2018.pdf) -
	- [Häufige Fehler beim Bestandsdatenimport](https://bildungsnetz.dosb.de/system/files/uploads/document/haeufige_fehler_beim_bestandsdatenimport.pdf) -
- 5. Untergliederung lädt ggf. Logo hoch und trifft Einstellungen zur Datenspeicherung und -einsicht für Dachverband und LSB
	- [Video: Wie treffe ich die Einstellungen für meinen Verband](https://bildungsnetz.dosb.de/file/9135) -
	- [Video: Wie treffe ich die Einstellungen zur Datenspeicherung in LiMS](https://bildungsnetz.dosb.de/file/9136) -
- 6. Untergliederung lädt Bestandsdaten hoch - [Video: Wie mache ich meinen Bestandsdatenimport](https://bildungsnetz.dosb.de/file/9137) -
- 7. Untergliederung erhalten das Handbuch per Email - [Leitfaden](https://bildungsnetz.dosb.de/system/files/uploads/document/leitfaden_lims_15.12.2017.pdf) -